## CITY OF DETROIT ePLANS APPLICANT USER GUIDE

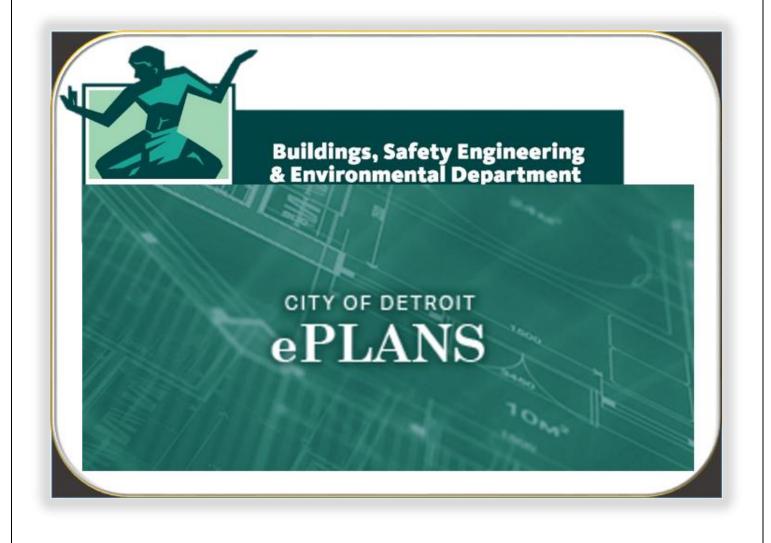

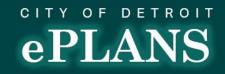

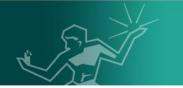

## Table of Contents

| What is ePLANS                  |
|---------------------------------|
| Getting Started                 |
| Create an Account               |
| Account Management – OAS Portal |
| Update Personal Information     |
| Password Management             |
| Update Password                 |
| Reset Password10                |
| Submit an Application           |
| Begin an Application12          |
| Application Form                |
| Applicant Upload Task           |
| Fee Payments                    |
|                                 |
| Correction Request Management   |
| Prescreen Corrections Task      |
| Applicant Resubmit Task         |
| Approval Process                |
| Applicant Upload Best Practices |
| Supported File Types            |
| Applicant Assistance            |

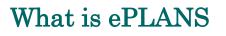

As part of our commitment to innovation and customer service, to provide a more transparent and efficient Plan Review process, The City of Detroit Buildings Safety Engineering and Environmental Department (BSEED) has launched City of Detroit ePLANS for all Conditional Use Hearings, Building Permits, requiring plan review and/or Site Plan Review Applications as part of a major effort to overhaul its permitting operation.

Applicants will be able to submit their plans electronically and check the status of plan reviews from anywhere in the world through the BSEED ePLANS web portal. Applicants will have the option of submitting plans for review via ePLANS or through traditional hard-copy blueprints. In addition to enhancing customer service and communication, this online process will save applicants thousands of dollars in reducing paper use, printing, storage, parking and travel costs, drive time and gasoline consumption, while helping to streamline the permitting process and reduce review times.

ePLANS is broken down into two portals:

The Online Application Submission (OAS) portal is used to submit applications and manage personal account information such as password or personal information.

The ProjectDox portal is used to manage projects once they have been submitted. This portal will be used for uploading drawings and documents. It will also serve as the tool to notify applicants of any actions required on their behalves.

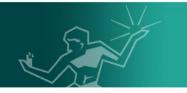

## **Getting Started**

Please visit our official City of Detroit ePLANS <u>webpage</u> to access all necessary additional support documents needed to get started.

Please access these documents sequentially in order to maximize usability:

- 1. Quick Start Guide (This document gives a broad overview of the entire ePLANS process including support and the different file types the system can handle)
- 2. **System Use Requirements** (This document lists all system dependencies that need to be met to use the system fully)
- 3. **Create ProjectDox Account** (This document lists the ePLANS account creation process)

This combination of documents lays the foundation needed to get started with the City of Detroit ePLANS.

This guide will revisit as well as continue to build upon the fundamental knowledge received from the mentioned documents.

## SUBMIT ePLANS

Click the **DEWILLEPLANS** button from the City of Detroit ePLANS <u>webpage</u> to login to the City of Detroit ePLANS portal.

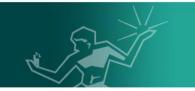

## **Create an Account**

<u>Note</u>: It is highly recommended to review the City of Detroit ePLANS portal Terms and Condition of Use prior to creating an account. The <u>Terms and Condition of Use</u> can be found on the right half of the login page. Be sure to scroll to the bottom of the page to view full text. Be aware that the City of Detroit reserves the right to update the Terms and Condition of Use at any time.

1. From the City of Detroit <u>ePLANS OAS portal</u>, click **Create An Account** near the middle left of the screen.

| Login<br>E-mail:                                                              | Welcome to the City of Detroit ePLANS system for Electronic Plan Review. Through ePLANS, you will be able to submit your application and manage your plan review project from start to finish. If you do not have an existing ePLANS login, you will need to create an account in order to access the system. Please familiarize yourself with the following City of Detroit Terms and Conditions Of Use for | Terms                         |
|-------------------------------------------------------------------------------|----------------------------------------------------------------------------------------------------|-------------------------------|
| Password:                                                                     | this site before proceeding:<br>CITY OF DETROIT TERMS AND CONDITIONS OF USE                                                                                                    | and<br>Condition<br>of<br>Use |
| Login<br>Forgot password?                                                     | Your access to and use of the City of Detroit Electronic Plan Review (EPR) website ("Site") is subject to the following terms<br>and conditions, as well as all applicable laws. Your access to EPR is in consideration for your agreement to these Terms and<br>Conditions of Use, whether or not you are a registered user. By using the "Login" button below, you accept, without limitation              | •                             |
| Install ProjectDox Components                                                 | or qualification, these Terms and Conditions of Use. Throughout these Terms and Conditions, the words "you" and "your" mean you and the employees, consultants, contractors, and other parties who access the Site using your password.                                                                                                    |                               |
| You need an account to submit and manage applications. Don't have an account? | MODIFICATION OF THE AGREEMENT                                                                                                    |                               |
| Create An Account                                                             | The City of Detroit maintains the right to modify these Terms and Conditions of Use and may do so by posting such modifications<br>on this page. Any modification is effective immediately unless otherwise stated. Your continued use of the Site following the<br>posting of any modification signifies your acceptance of such modification.                                                              |                               |

- 2. Please complete all required fields in order to establish an account. Any field name followed by a red asterisk symbol (\*) is a required field.
- 3. Once all fields have been completed with valid information, scroll to the bottom of the page and click the checkbox next to **I'm not a robot**. This action may prompt for completion of a captcha test which would consist of matching words to images.
- 4. Once the test has been completed, click **Create My Account**.

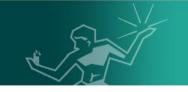

| First Name *           | MY FIRST NAME                                                  |                                  |                      |          |
|------------------------|----------------------------------------------------------------|----------------------------------|----------------------|----------|
| Last Name *            | MY LAST NAME                                                   |                                  |                      |          |
| Email *                | myemailadress@gmail.com                                        |                                  |                      |          |
| Confirm Email *        | myemailadress@gmail.com                                        |                                  |                      |          |
| Phone *                | 313 - 000 - 0000                                               |                                  |                      |          |
| Additional Phone       |                                                                |                                  |                      |          |
| Company Name           | Company I Work For                                             |                                  |                      |          |
| Address 1 *            | The Company's Adress                                           |                                  |                      | Step     |
| Address 2              |                                                                |                                  |                      | Required |
| Country *              | United States                                                  |                                  |                      |          |
| Province/State *       | Michigan                                                       |                                  |                      |          |
| City *                 | Detroit                                                        |                                  |                      |          |
| Postal Code/Zip Code * | 48226                                                          |                                  |                      |          |
| New Password *         |                                                                |                                  |                      |          |
|                        | Password must not contain special                              |                                  |                      |          |
|                        | one digit, one upper case letter, on<br>at least 8 characters. | e lower case letter, a           | nd must have         |          |
| Confirm Password *     | ••••••                                                         |                                  |                      |          |
|                        | _                                                              |                                  |                      |          |
| Step 3                 | I'm not a robot                                                | reCAPTCHA Com<br>Privacy - Terms | plete Captcha Test   |          |
|                        | Create My Account C                                            |                                  | ▼<br>I'm not a robot | reCAP    |
|                        |                                                                |                                  | ate My Account       | Cancel   |
|                        | Step                                                           | 4 Crea                           | are my Account       |          |

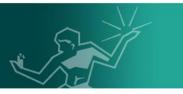

5. A message from **DoNotReply@avolvecloud.com** with a **Welcome to Portal** subject line will be sent to the email used to register the account. Login to the email used to sign up and click to open the message. Copy the verification code to clipboard, note that it is case sensitive.

### New Account Request

Welcome to Portal! Before gaining access, you must confirm your account by clicking on the link below and entering the verification code. User Login: Youremailaccount@example.com Verification Code: 69DAA4 (Good until 9/27/2017 6:52:53 PM) Click to verify password: https://oas.avolvecloud.com/oas/Login/RequestCode/Detroit?Email=Youremailaccount@example.com NOTE: If the verification code provided in this email has expired, you can click on the link above and request another verification code. Please do not reply to this email. 6. Toggle back to the City of Detroit ePLANS OAS portal and paste the verification code copied in step 5 to the Verification Code field. Click **Continue** to complete the account creation process. Verification Code 69DAA4 Enter the verification code that you received via email to complete the account verification process. Resend Code Continue 7. Click OK to continue to login. Your account has been confirmed. Please login. OK CONTACT US WITH ANY ELECTRONIC PLAN REVIEW RELATED ASSISTANCE Email: eplanssupport@detroitmi.gov Phone: 313-224-1879 7 | Page

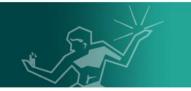

## Account Management – OAS Portal

## **Update Personal Information**

1. Click **Profile** near the left of the screen to update personal information or password.

| Home                                                                                                    | My Name   Logout                                                                                                    |
|----------------------------------------------------------------------------------------------------|----------------------------------------------------------------------------------------------------|
| September 27, 2017<br>Detroit                                                                                                    |                                                                                                    |
|                                                                                                    |                                                                                                    |
| Start New Application Request                                                                                                    | Status of Existing Projects                                                                                                    |
| <ul> <li>To start a new application request:</li> <li>Select an application request type</li> <li>Provide an application request name</li> <li>Click the button below</li> </ul> | Once an application request has been submitted,<br>you manage these projects, perform tasks, and upload required files by clicking<br>the button below. You will be navigated to your project toolset. |
| Request Type: * Detroit Awning Permit Application  Request Name: *  Start My Application Request                                                                                 | Manage My Existing Projects                                                                                                    |
| In Process Application Requests ?                                                                                                    | Filter By Application Request Type: All                                                                                                    |
| REQUEST NUMBER REQUEST NAME TYPE                                                                                                    | STARTED ON UPDATED ON ACTION                                                                                                    |
| 0 - 0 of 0 records                                                                                                    | <pre> 4 yrev 1 next → </pre>                                                                                                    |
|                                                                                                    |                                                                                                    |
| Email: eplans                                                                                                    | DNIC PLAN REVIEW RELATED ASSISTANCE<br>asupport@detroitmi.gov<br>e: 313-224-1879                                                                                                    |
| Page                                                                                                    |                                                                                                    |

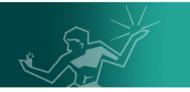

2. Before updating any personal information, the current password on the account must be entered into the **Current Password** field. Click **Save** to confirm updates made on the account.

| Personal Information   |                              |   |
|------------------------|------------------------------|---|
| First Name *           | MY FIRST NAME                |   |
| Last Name *            | MY FIRST NAME                |   |
| Email                  | Youremailaccount@example.com |   |
| Phone *                | 313 - 000 - 000              | x |
| Additional Phone       |                              | x |
| Company Name           | Company I work for           |   |
| Address 1 *            | Company's Address            |   |
| Address 2              |                              |   |
| Country *              | United States                |   |
| Province/State *       | Michigan                     | • |
| City *                 | Detroit                      |   |
| Postal Code/Zip Code * | 48226                        |   |
| Current Password       | ENTER CURRENT PASSWORD       |   |
| [                      | Save Cancel                  |   |

# eplans

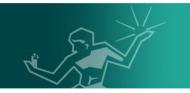

## **Password Management**

Update Password

 From the City of Detroit ePLANS OAS Portal Profile menu, scroll down to the Security section and fill all three required fields. Once the correct Current Password and a New Password that meets the security requirements listed have been entered, click Save to update the changes.

| Security         |                                                                         |
|------------------|-------------------------------------------------------------------------|
| Current Password | * ENTER CURRENT PASSWORD                                                |
| New Password     | * ENTER NEW PASSWORD                                                    |
|                  | Password must not contain special characters, must contain at least one |
|                  | digit, one upper case letter, one lower case letter, and must have at   |
|                  | least 8 characters.                                                     |
| Confirm Password | * ENTER NEW PASSWORD                                                    |
|                  | Save Cancel                                                             |

Reset Password

2. From the City of Detroit ePLANS OAS portal login page, click **Forgot Password?** 

| Login            |                                                                                                    |
|------------------|----------------------------------------------------------------------------------------------------|
| E-mail:          |                                                                                                    |
| Password:        |                                                                                                    |
|                  | Login<br>Forgot password?<br>Install ProjectDox Components                                                                       |
| c                | ONTACT US WITH ANY ELECTRONIC PLAN REVIEW RELATED ASSISTANCE<br>Email: <u>eplanssupport@detroitmi.gov</u><br>Phone: 313-224-1879 |
| <b>10  </b> Page |                                                                                                    |

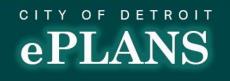

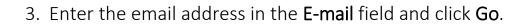

E-mail: Youremailaccount@example.com Go

- 1. Enter your email address to re-set your password.
- 2. You will receive an email with a verification code and a link to re-set the password.
- 4. A message from DoNotReply@avolvecloud.com with a Password Reset Request subject line will be sent to the email box used to reset the account. Login to the email used to sign up and click to open the message. Copy the verification code, note that it is case sensitive.

### Password Reset Request

As per your request to reset the password for your account for Portal, please follow the steps below:
a. Click on the link below to reset your password
b. Enter the verification code provided in this email below
c. You will be directed to enter your new password and confirm the new password
d. To use Portal, you will need to login with your new password
NOTE: If the verification code provided in this email has expired, you can click on the link below and request another verification code
User Login: Youremailaccount@example.com
Verification Code: 4DB5DB (Good until 9/27/2017 9:14:37 PM)
Click to reset
password: https://oas.avolvecloud.com/oas/Login/RequestCode/Detroit?
Email=Youremailaccount@example.com

If you have not requested a password reset for Portal account and you think you have received this email in error then you may continue to use your account with your existing password.

 Toggle back to the City of Detroit ePLANS OAS portal and enter the verification code copied in step 3 to the Verification Code field. Click Continue to complete the account creation process.

Verification Code \* 4DB5DB

Enter the verification code that you received via email to complete the account verification process.

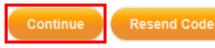

CONTACT US WITH ANY ELECTRONIC PLAN REVIEW RELATED ASSISTANCE Email: <u>eplanssupport@detroitmi.gov</u>

Phone: 313-224-1879

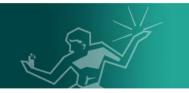

## Submit an Application

Begin an Application

- 1. Click to select one out of five application request types under the **Request Type** dropdown. This illustration shows a **Detroit Building Permit Application**.
- 2. Enter the site address followed by a brief description under the **Request Name** field.
- 3. Click Start My Application Request to fill the application for submission.

| Start New Application Request Start a new application request Select an application request type Provide an application request name Click the button below Detroit Awning Permit Application Detroit Stel Plan Review Application Detroit Ste Plan Review Application Detroit Ste Plan Re | you manage these proje     the button below. You w                           | ts<br>uest has been submitted,<br>ects, perform tasks, and upload<br>vill be navigated to your project t |                   |
|----------------------------------------------------------------------------------------------------|------------------------------------------------------------------------------|----------------------------------------------------------------------------------------------------|-------------------|
| Start New Application Request ostart a new application request belect an application request type Provide an application request name Detroit Awning Permit Application Detroit Sulding Permit Application Detroit Sign Permit Application Detroit Sign Permit | Once an application req<br>you manage these proje<br>the button below. You w | uest has been submitted,<br>ects, perform tasks, and upload                                              |                   |
| e start a new application request<br>select an application request type<br>Provide an application request name<br>Sick the button below<br>Detroit Awning Permit Application<br>Detroit Building Permit Application<br>Detroit Sign Permit Application<br>Detroit Sign Permit Application<br>Detroit Sign Permit Application                                                                                                    | Once an application req<br>you manage these proje<br>the button below. You w | uest has been submitted,<br>ects, perform tasks, and upload                                              |                   |
| Select an application request type Provide an application request name Click the button below Detroit Awning Permit Application Detroit Sign Permit Application Detroit Sign Permit Application Detroit Sign Permit Application Detroit Sign Permit Application Detroit Sign Permit Application Detroit Sign Permit Application Detroit Sign Permit Application Detroit Sign Permit Application                                                                                                    | you manage these proje     the button below. You w                           | ects, perform tasks, and upload                                                                          |                   |
| Detroit Awning Permit Application Detroit Building Permit Application Detroit Sign Permit Application Detroit Sign Permit Application Detroit Site Plan Review Application                                                                                                    |                                                                              | nii be navigaleb io your project i                                                                       | OUISEL            |
| Detroit Awning Permit Application<br>Detroit Building Permit Application<br>Detroit Sign Permit Application<br>Detroit Site Plan Review Application                                                                                                    | ,                                                                            |                                                                                                    |                   |
| Detroit Building Permit Application<br>Detroit Sign Permit Application<br>Detroit Site Plan Review Application                                                                                                    | ,                                                                            |                                                                                                    |                   |
|                                                                                                    | ,                                                                            |                                                                                                    |                   |
|                                                                                                    | ,                                                                            |                                                                                                    |                   |
| Request Type: * Detroit Building Permit Application                                                                                                    | Step 1                                                                       |                                                                                                    |                   |
| Request Name: * 2 Woodward Ave Addition                                                                                                    | Step 2                                                                       |                                                                                                    |                   |
|                                                                                                    |                                                                              |                                                                                                    |                   |
| Start My Application Request Step 3                                                                                                    | Manage                                                                       | My Existing Projects                                                                                     |                   |
| In Process Application Requests ?                                                                                                    | Filter By Applic                                                             | ation Request Type: AI                                                                                   | V                 |
| QUEST NUMBER REQUEST NAME TYPE                                                                                                    | STARTED ON                                                                   | UPDATED ON                                                                                               | ACTION            |
| - 0 of 0 records                                                                                                    |                                                                              |                                                                                                    | * * prev 1 next > |
|                                                                                                    |                                                                              |                                                                                                    |                   |
|                                                                                                    |                                                                              |                                                                                                    |                   |
| CONTACT US WITH ANY ELECTRONI                                                                                                    | C PLAN REVIEW RELA                                                           | TED ASSISTANCE                                                                                           |                   |
|                                                                                                    | <u></u>                                                                      |                                                                                                    |                   |
| Page                                                                                                    | 515 EE 1 1015                                                                |                                                                                                    |                   |

## CITY OF DETROIT **ePLANS**

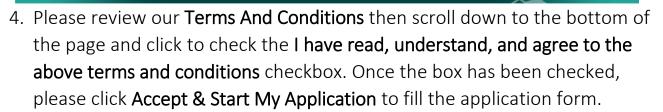

### Terms And Conditions 😰

Submission of an application and uploading documents does not constitute acceptance. Payment of ALL applicable fees initiates the application process. Applicant may not claim a relationship with or speak for any business, association, or other organization for which you are not authorized to claim such a relationship. Submissions must include a letter of authorization from the responsible party.

letter of authorization from the responsible party. Non-payment of applicable fees will result in an administrative hold on the application until those fees are paid. Once applicable fees are paid, the application will be processed and department reviews will commence. Inactive applications may be expired by the City of Detroit if appropriate fees are not paid in a timely manner. Electronically submitted files will be accessible to all appropriate Departments and participating Agencies for review. Unless protected by law, submitted documents, other than engineering CAD files, will be publicly available. Electronically submitted files shall be archived in accordance with Michigan Laws and Regulations.

### INDEMNITY

tember 28, 2017

You agree to defend, indemnify, and hold harmless the City of Detroit and its employees from any and all liabilities and costs incurred by them in connection with any claim arising from any breach by you of these Terms and Conditions of Use, including reasonable attorneys' fees and costs. You agree to cooperate as fully as may be reasonably possible in the defense of any such claim. The City of Detroit reserves the right to assume, at its own expense, the exclusive defense and control of any matter otherwise subject to indemnification by you. You in turn shall not settle any matter without the written consent of the City of Detroit.

#### DISCLAIMER OF WARRANTY

You expressly understand and agree that your use of the Site, or any material available through this Site, is at your own risk. Neither the City of Detroit nor its employees warrant that the Site will be uninterrupted, problem-free, free of omissions, or error-free, nor do they make any warranty as to the results that may be obtained from the use of the Site. The content and function of the Site are provided to you "as is," without warranties of any kind, either express or implied, including, but not limited to, warranties of title, merchantability, fitness for a particular purpose or use, non-infringement, compatibility, security or accuracy.

### LIMITATION OF LIABILITY

In no event will the City of Detroit or its employees be liable for any incidental, indirect, special, punitive, exemplary, or consequential damages, arising out of your use of or inability to use the Site, including without limitation, loss of revenue or anticipated profits, loss of goodwill, loss of business, loss of data, computer failure or malfunction, or any and all other damages.

SITE MAINTENANCE The City of Detroit has the right to perform routine and periodic maintenance on the Site without prior notification to you. The City of Detroit reserves the right to temporarily or permanently discontinue the use of this Site at any time.

✓I have read, understand, and agree to the above terms and conditions

Back To My Home Page

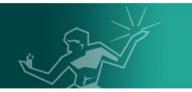

## **Application Form**

1. A) Optionally, click **Edit** at the top right of page to make changes to the **Request Name** entered at step 2 as needed.

Request Name: 2 Woodward Ave Addition Edit

- B) Click Save to finalize any changes made.
- Request Name: 2 Woodward Ave Redevelopment Save Cancel
- 2. To save the application form with all currently filled fields, scroll to the bottom of the page and click **Save for Later** at any point before finalizing the submission. A **Form has been successfully saved** prompt will appear.

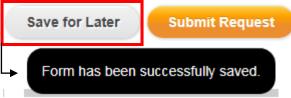

3. Click **Home** at the top left of the screen to manage saved application requests.

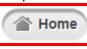

4. Scroll down to the **In Process Application Requests** section at the bottom, locate the corresponding application request and click under the **ACTION** tab to continue the application request.

| REQUEST NUMBER     | REQUEST NAME                 | REQUEST TYPE                        | STARTED ON | UPDATED ON | ACTION        |
|--------------------|------------------------------|-------------------------------------|------------|------------|---------------|
| BLD-2942           | 2 Woodward Ave Redevelopment | Detroit Building Permit Application | 09/28/2017 | 09/28/2017 | s e x         |
| 1 - 1 of 1 records |                              |                                     |            | I          | prev 1 next → |
|                    |                              |                                     |            |            |               |
|                    |                              |                                     |            |            |               |
|                    |                              |                                     |            |            |               |
|                    |                              |                                     |            |            |               |
|                    |                              |                                     |            |            |               |
| _                  |                              |                                     |            |            |               |
|                    |                              |                                     |            | TANCE      |               |
|                    |                              | NY ELECTRONIC PLAN REVIEW           |            | TANCE      |               |

- 1. Click the  $\pm$  symbol in each section to expand and fill the required fields.
- Under the Signature section, read the wording to the checkbox. Click the Checkbox to sign. Once every applicable section's status has changed to Complete, click Submit Request to finalize the application form submission process.

|                                                                                     | BUILDING PERMIT APP                                                                                                    | LICATION                                                                       |            |
|-------------------------------------------------------------------------------------|----------------------------------------------------------------------------------------------------|--------------------------------------------------------------------------------|------------|
|                                                                                     | CITY OF DETRO                                                                                                    | лт                                                                             |            |
| BUILD                                                                               | INGS, SAFETY ENGINEERING & ENVIR                                                                                                    |                                                                                |            |
| Date *                                                                              | 2 WOODWARD AVENUE, ROOM 409, DETRO<br>09/28/2017 00:00                                                                                                    |                                                                                | COMPLETE   |
|                                                                                     |                                                                                                    |                                                                                |            |
| - Property Information                                                              |                                                                                                    | INCOMPLETE                                                                     |            |
| Address *                                                                           |                                                                                                    |                                                                                |            |
| Floor *                                                                             |                                                                                                    |                                                                                |            |
| Suite #                                                                             |                                                                                                    |                                                                                |            |
| Stories *                                                                           |                                                                                                    |                                                                                |            |
| Lots                                                                                |                                                                                                    |                                                                                | Once       |
| Subdivision                                                                         |                                                                                                    |                                                                                | Required   |
| Parcel ID#(s)                                                                       |                                                                                                    |                                                                                | Fields are |
| Total Acres                                                                         |                                                                                                    |                                                                                | Completed  |
| Lot Width                                                                           |                                                                                                    |                                                                                |            |
| Lot Depth                                                                           |                                                                                                    |                                                                                |            |
| Current Legal Use of Property *                                                     |                                                                                                    |                                                                                |            |
| Proposed Use *                                                                      |                                                                                                    |                                                                                |            |
|                                                                                     | O Yes                                                                                                    |                                                                                |            |
|                                                                                     | ○ No                                                                                                    | ►                                                                              | COMPLETE   |
| + Project Information                                                               |                                                                                                    | INCOMPLETE                                                                     |            |
|                                                                                     |                                                                                                    | <                                                                              | COMPLETE   |
| + Identification (All Fields Require                                                | d)                                                                                                    | INCOMPLETE                                                                     | COMPLETE   |
|                                                                                     |                                                                                                    |                                                                                | COMPLETE   |
| – Signature                                                                         |                                                                                                    | INCOMPLETE                                                                     |            |
| I hereby declare that I have read and un<br>documentation is true to the best of my | derstood the above, and the information contained in this application, nowledge.                                                                                                    | attached schedules, attached plans and specifications, and other               |            |
| I hereby certify that the informatio jurisdiction. I am aware that a per            | n on this application is true and correct and I agree to conform to all ag<br>mit will expire when no inspections are requested and conducted within<br>a nd that expired permits cannot be refunded. | pplicable laws and ordinances of this<br>1 180 days of the date of issuance or |            |
|                                                                                     | n and that expired permits cannot be refunded.                                                                                                    |                                                                                |            |
| Applicant: My Name Signature                                                        | Date. 2017-03-20 6.17 AM                                                                                                    |                                                                                |            |
|                                                                                     | Save for Later Submit Req                                                                                                    | uest                                                                           |            |
|                                                                                     |                                                                                                    |                                                                                |            |
|                                                                                     |                                                                                                    |                                                                                |            |
|                                                                                     |                                                                                                    |                                                                                |            |
|                                                                                     | ONTACT US WITH ANY ELECTRONIC PLAN REV                                                                                                    |                                                                                |            |
| C                                                                                   | Email: eplanssupport@det                                                                                                    |                                                                                |            |
|                                                                                     | Phone: 313-224-18                                                                                                    | 79                                                                             |            |
| <b>15  </b> Page                                                                    |                                                                                                    |                                                                                |            |
|                                                                                     |                                                                                                    |                                                                                |            |

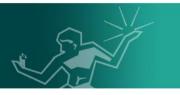

<u>Note</u>: Application forms and document requirements may differ per request types. However a blight clearance from the Department of Administrative Hearings (DAH) is a required document for all applications. Click <u>here</u> for more information.

A request number, BLD-2942 in this illustration, is assigned to the submitted application. The request number will become the project number used to uniquely identify and manage the request during the plan review process.

| Applicatio      | n Request Confirmation       |
|-----------------|------------------------------|
| Thank You!      |                              |
| Applicant:      | My Name                      |
| Signature Date: | 9/28/2017 6:04:44 AM         |
| Request Number: | BLD-2942                     |
| Request Name:   | 2 Woodward Ave Redevelopment |
|                 | Print                        |

Click Home and go to Manage Existing Applications.

## Applicant Upload Task

Before continuing, go to page  $\underline{36}$  for best practices related to uploading files.

1. A message from DoNotReply2@avolvecloud.com with an Applicant Upload Task Assignment subject line will be sent to the email box used to submit the application request. Login to the mentioned email and click to open the message. Review the attached instruction steps listed and click Login to ProjectDox.

| Project:                            | BLD-2942         |  |
|-------------------------------------|------------------|--|
| Task:                               | Applicant Upload |  |
| Project Access   Login to ProjectDo |                  |  |

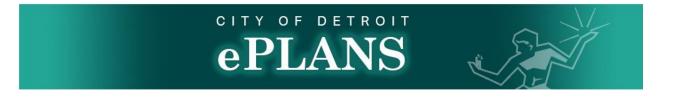

 From the City of Detroit ePLANS OAS portal login page, enter the email and password used to create the project and click Login.
 Login

| E-mail:   | Youremailaccount@example.com |
|-----------|------------------------------|
| Password: | •••••                        |
|           | Login                        |
|           | Forgot password?             |

17

Install ProjectDox Components

3. Near the center of the screen, click Manage My Existing Projects

| Start New Application Request                                                                                                    |               | Status of Existing Proje |                                                                                                    |                 |
|----------------------------------------------------------------------------------------------------|---------------|--------------------------|----------------------------------------------------------------------------------------------------|-----------------|
| <ul> <li>To start a new application request:</li> <li>Select an application request type</li> <li>Provide an application request name</li> <li>Click the button below</li> </ul> |               | you manage these pro     | equest has been submitted,<br>ojects, perform tasks, and upload i<br>will be navigated to your project t |                 |
| Request Type: * Detroit Awning Permit Applic:<br>Request Name: *                                                                                                    | ation         |                          |                                                                                                    |                 |
| Start My Application Requests ?                                                                                                    | ation Request |                          | pe My Existing Projects                                                                                  |                 |
| QUEST NUMBER REQUEST NAME                                                                                                    | ТҮРЕ          | STARTED ON               | UPDATED ON                                                                                               | ACTION          |
| 0 of 0 records                                                                                                    |               |                          |                                                                                                    | H + prev 1 next |
|                                                                                                    |               | PLAN REVIEW RELATED      |                                                                                                    | r prev 1 ne     |

Beware that some projects that have not been accessed for some time may now show on the City of Detroit ePLANS ProjectDox portal until clicking <u>All Projects</u>.

4. Scroll down near the bottom the page to the **ProjectFlow Task List** section and click **Applicant Upload** under the **Task** tab.

| eP                                                 | LANS                    | 82.31                                                                |           | A                                        | Back Forv      | vard 😅 Proje   | ects Profile            |                         |          |
|----------------------------------------------------|-------------------------|----------------------------------------------------------------------|-----------|------------------------------------------|----------------|----------------|-------------------------|-------------------------|----------|
| Active Pro                                         | ojects List             |                                                                      |           | 7                                        | DACK           | Valu Sy Ploje  | Profile                 | Site-Wid                | Logout   |
|                                                    |                         | e (Youremailaccount@example.com)                                     | Recen     | t Projects                               | All Projects   | Press Enter    | To Search:              | Bassallator             |          |
| Project                                            | Options                 | Description                                                          |           | Owner                                    |                | Status         |                         | ate <mark>d</mark> ate  |          |
| <u>BLD-2942</u>                                    | 1 🗗 🖂                   | 2 Woodward Ave Redevelopm                                            | ent       | DoNotReply D                             | <u>Detroit</u> | Applicant Uplo | oad 9/2                 | 8/2017 9:06:5           | 1 AM     |
| Image 1 of 1 (1 items)       ProjectFlow Task List |                         |                                                                      |           |                                          |                |                |                         |                         |          |
| O Refresh                                          |                         | PROJECT INSTANCE                                                     | CROUP     | ACCIONNES                                | r ctatuc       | DRIGDITY       | DUCDATE                 | CREATER                 | LOCATION |
|                                                    | TASK                    | PROJECT INSTANCE                                                     | GROUP     | ASSIGNMEN                                | STATUS         | PRIORITY       | DUE DATE                | CREATED                 | LOCATION |
| □ ₽                                                | Applicant<br>Upload Tas | BLD-2942 - Detroit<br>Building Template -<br>9/28/2017 9:06:51<br>AM |           | FirstInGro                               | Pending        | 🔺 Medi         | 10/5/2017<br>9:06:51 AM | 9/28/2017<br>9:06:51 AM |          |
| 1 - 1 of 1 re                                      | cords                   |                                                                      |           |                                          |                |                | ie e p                  | rev 1 r                 | iext 🕂 🕂 |
|                                                    |                         |                                                                      |           |                                          |                |                |                         |                         |          |
|                                                    |                         | CONTACT US WITH ANY ELE<br>Email: e                                  | planssupp | LAN REVIEV<br>ort@detroiti<br>3-224-1879 |                | ) ASSISTAN(    | CE                      |                         |          |
| L8   P a g                                         | g e                     |                                                                      |           |                                          |                |                |                         |                         |          |

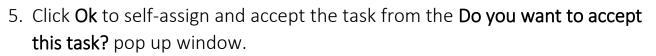

| Message from webpage             |
|----------------------------------|
| Do you want to accept this task? |
| OK Cancel                        |

**Consultant** and **Client** are the two types of team members that can be invited to have access to a project. A **Consultant** has identical access to the project as the **Applicant** except the ability to make actions through the **ProjectFlow Task List**. A **Client** has view only access to the project. Note that the **Applicant Upload Task Assignment** and corrections phases are the only times an **Applicant** can add team members to a project. If more team members need to be added to a project further down the line, please send an email to eplanssupport@detroitmi.gov with the team member's information.

- 6. A) Under the **Additional Team Members Section**, enter a first name, last name and email to the corresponding fields.
  - B) Under the Invite to Group section, select Consultant or Client.
  - C) Click Invite User.

### **Task Instructions**

After you have successfully uploaded all required plans and documents, please click the (Upload Complete) button.

### Additional Team Members

| First Name            | Last Name            | Email                  | Invite to Group |             |
|-----------------------|----------------------|------------------------|-----------------|-------------|
| Consultant First Name | Consultant Last Name | consultant@example.com | Consultant V    | Invite User |
| Client First Name     | Client First Name    | client@example.com     | Client          |             |

| CONTACT US WITH ANY ELECTRONIC PLAN REVIEW RELATED ASSISTANCE |
|---------------------------------------------------------------|
| Email: eplanssupport@detroitmi.gov                            |
| Phone: 313-224-1879                                           |

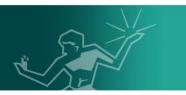

D) Invited team members can now be seen under the **Remove Team Members** section. To remove a team member, select the group that the specified team member was added under. This can be done from the **Remove From Group** dropdown.

E) Select the specified team member under the **User** dropdown.

F) Click Remove User.

### **Remove Team Members**

|            | Remove from Group |                     | User            |               |    |             |
|------------|-------------------|---------------------|-----------------|---------------|----|-------------|
| Consultant |                   | ~                   | consultant@     | )example.com  | V  | Remove User |
| Client     |                   |                     | client@exar     | nple.com      |    |             |
|            | Uple              | oad Complete - Noti | fy Jurisdiction | Complete Late | er |             |

7. Click **Complete Later** near the bottom of the page to close the **Applicant Upload Task Assignment** window.

8. Return to **ProjectFlow Task List** as shown in step 4. Click the value under the **Project** column to access the submitted project. In this illustration, the value is **BLD-2942**.

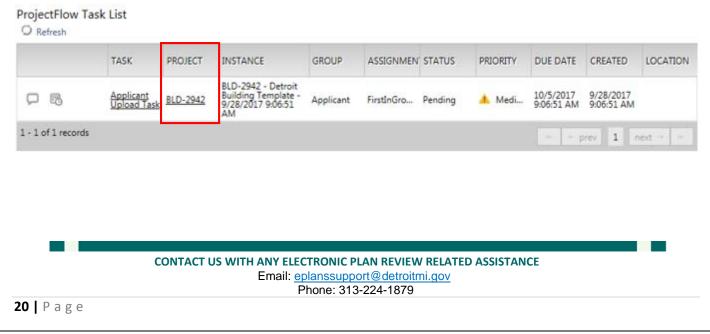

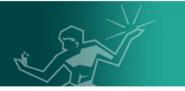

9. From the selected project page, click Drawings then click Upload Files.

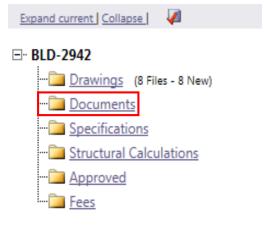

10. From the specified folder click Upload Files.

Folder: BLD-2942\Drawings

No files currently exist in Documents.

To upload files into this folder

(1) Click the Upload button below

(2) Follow the instructions in the pop-up window

Large files may take a few minutes to be processed. Click the Refresh button at the top of the page to refresh your file list view.

View Folders

Upload Files

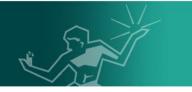

11. Follow the sequential series of steps below to upload drawings.

|                                                                                                    | S Choose File to Upload                                                                                                    |                                                                                                    |
|----------------------------------------------------------------------------------------------------|----------------------------------------------------------------------------------------------------|----------------------------------------------------------------------------------------------------|
| 1                                                                                                    | Compared a second second secon | P 2                                                                                                    |
|                                                                                                    | Documents library                                                                                                    |                                                                                                    |
|                                                                                                    | Desitop Plans                                                                                                    |                                                                                                    |
|                                                                                                    | S Recent Places                                                                                                    | oodfied<br>107 206 PM                                                                                             |
|                                                                                                    | Desktop                                                                                                    | 117 2:06 PM                                                                                                    |
| I                                                                                                    | Documents                                                                                                    | 017 2.06 PM                                                                                                    |
| # https://detroit-mi-us.avolvecloud.com/projectdox/Html5Upload.aspx?SessionID=&UnitialEntry=true& - Inte | Pictures 9/27                                                                                                    | 🥖 https://detroit-mi-usavolvecloud.com/projectdov/Html5Upload.aspx?SessionID=&UnitialEntry=true& - Inte 💷 💷 🔤 🔤 🔤 |
| ePLANS                                                                                                   | g Videos 12 P-2 9/27                                                                                                    | CITY OF DETROIT<br>ePLANS                                                                                         |
| Upload Files Upload URL                                                                                  | i Computer                                                                                                    | Upload Files Upload URL                                                                                           |
|                                                                                                    | Line Company Company C |                                                                                                    |
| Browse For Files Upload Files Upload Files                                                               | KINGSTON (E)  IlomeDrive (1k)                                                                                                    | Browse For Files Browse For Files Upload Files                                                                    |
| Browse for files or drag files into this area.                                                           | 🖵 DFS Departmental Share (S:                                                                                                    | Browse for files or drag files into this area.                                                                    |
|                                                                                                    | Network         m           Hie pame: "A-1" "A-2" "G-1" "G-2" "L-1" "P-3"         ▼           Uustom Hiles ("J00)         ▼                                                                                                    |                                                                                                    |
|                                                                                                    | The jame A-1 A-2 G-1 G-2 L-1 P-1 P-2 P-3 Custom Thes ( .00                                                                                                    | © A-1.pdf 08/23222XS x                                                                                            |
|                                                                                                    |                                                                                                    | B A-2.pdf 08/232.22K8 χ                                                                                           |
|                                                                                                    |                                                                                                    | B G-1.pdf 08/232.22K8 χ ♥                                                                                         |
|                                                                                                    |                                                                                                    | 0 of 8 uploaded Hide Details                                                                                      |
|                                                                                                    | Antps://detroit-mi-us.avolvecloud.com/projectdox/Html5Upload.aspx?SessionID=&InitialEntry=true& - Inte_                                                                                                    | OB/1.81MB                                                                                                    |
|                                                                                                    | -                                                                                                    |                                                                                                    |
|                                                                                                    | The following files have been uploaded:                                                                                                    |                                                                                                    |
|                                                                                                    | 1. A-Lpdf<br>2. A-2pdf<br>3. G-Lpdf                                                                                                    |                                                                                                    |
|                                                                                                    | 4. G-2pdf<br>5. L-1pdf                                                                                                    |                                                                                                    |
|                                                                                                    | 6. P-1pdf<br>7. P-2pdf                                                                                                    |                                                                                                    |
|                                                                                                    | 8. P-3.pdf                                                                                                    |                                                                                                    |
|                                                                                                    |                                                                                                    |                                                                                                    |
|                                                                                                    | Gose                                                                                                    |                                                                                                    |
|                                                                                                    | Close                                                                                                    |                                                                                                    |
|                                                                                                    |                                                                                                    | 3                                                                                                    |
|                                                                                                    |                                                                                                    |                                                                                                    |
|                                                                                                    |                                                                                                    |                                                                                                    |
|                                                                                                    |                                                                                                    |                                                                                                    |
|                                                                                                    |                                                                                                    |                                                                                                    |
|                                                                                                    |                                                                                                    |                                                                                                    |
|                                                                                                    |                                                                                                    |                                                                                                    |

- 12. Click the View Folders button near the top left of the page then click Documents Repeat steps 10 and 11 to upload required documents.
- 13. Click the **Projects** button near the top right of the page to return the home portal and scroll down to the **ProjectFlow Task List** near the bottom of the page.

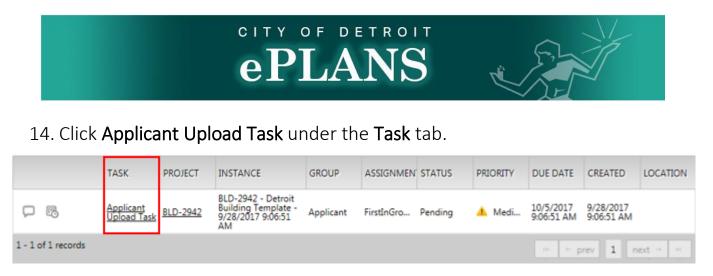

## 15. Click to check I have uploaded all required drawings and/ or documents checkbox. Click Upload Complete – Notify Jurisdiction to submit attached files.

**Task Instructions** 

After you have successfully uploaded all required plans and documents, please click the (Upload Complete) button.

I have uploaded all required drawings and/or documents.

### **Additional Team Members**

| First Name          | Last Name         | Email               | Ir             | nvite to Gr | oup           |
|---------------------|-------------------|---------------------|----------------|-------------|---------------|
|                     |                   |                     | Со             | nsultant    | ✓ Invite User |
| Remove Team Members | 5                 |                     |                |             |               |
| Remove from Group   |                   | User                |                |             |               |
| Consultant          | ✓                 |                     |                | ~           | Remove User   |
|                     | Upload Complete - | Notify Jurisdiction | Complete Later |             |               |

<u>Note</u>: An email with instruction will be sent out in case the City of Detroit BSEED plan review staff requires more documents.

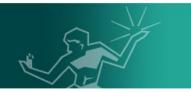

## Fee Payments

Login to the email associated to the project and click the message from **DoNotReply2@avolvecloud.com** with a subject line beginning with **Quick Review Response Assignment**. Click **Login to ProjectDox**.

Attention :

You have been assigned a task on Project: BLD-2942

The due date for this task is:

Please Login to ProjectDox to begin your task.

| Project:                             | BLD-2942              |  |  |  |  |
|--------------------------------------|-----------------------|--|--|--|--|
| Task:                                | Quick Review Response |  |  |  |  |
| Project Access   Login to ProjectDox |                       |  |  |  |  |

If you do not have access to the specified folder, please contact the Project Administrator.

Please do not reply to this email.

1. Login to the ePLANS portal, click the Manage My Existing Projects button. Scroll down to the ProjectFlow Task List near the bottom of the page and click Quick Review Response under the Task column.

| ProjectFlow Task<br>O Refresh | List                            |                 |               |           |                 |          |          |                          |                          |          |
|-------------------------------|---------------------------------|-----------------|---------------|-----------|-----------------|----------|----------|--------------------------|--------------------------|----------|
|                               | TASK                            | PROJECT         | INSTANCE      | GROUP     | ASSIGNMENT TYPE | STATUS   | PRIORITY | DUE DATE                 | CREATED                  | LOCATION |
| ₽ ₽                           | <u>Quick Review</u><br>Response | <u>BLD-2942</u> | Fee Invoice 1 | Applicant | Individual      | Accepted | Low      | 10/5/2017 12:00:00<br>AM | 9/28/2017 11:22:57<br>PM |          |

2. Click **Ok** to self-assign and accept the task from the **Do you want to accept this task?** pop up window.

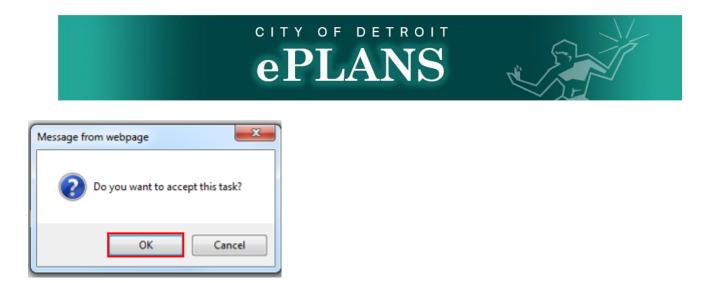

3. Click to launch the attached file and retrieve the **Case Number** as well as the **Total Amount Due**.

### Task Instructions

Upon acceptance of task, please review the required drawings and provide any applicable comments and status. Please scroll to **File Comments** section below and click to launch the attached invoice under the **Thumbnail** column. Proceed to pay the total amount displayed on the invoice through our PayPal portal to begin the review process.

| File C                              | comments                                                  | ]                                                             |         |                                                                                                    |                     |                                                                                   |                                      |                                                               |                                                                                |                                                                                 |
|-------------------------------------|-----------------------------------------------------------|---------------------------------------------------------------|---------|----------------------------------------------------------------------------------------------------|---------------------|-----------------------------------------------------------------------------------|--------------------------------------|---------------------------------------------------------------|--------------------------------------------------------------------------------|---------------------------------------------------------------------------------|
| <ul> <li>▲ T</li> </ul>             | HUMBNAIL                                                  | FILE NA                                                       | AME     |                                                                                                    |                     | SENDER C                                                                          | OMMENT                               | ſS                                                            |                                                                                |                                                                                 |
| 3                                   | ແຂ້ງໜຶ່                                                   | Invoice 1                                                     | .pdf —  |                                                                                                    | Invoice<br>Launched |                                                                                   |                                      |                                                               |                                                                                | -                                                                               |
|                                     |                                                           |                                                               |         | Foos As                                                                                                    | sociated            | With                                                                              |                                      |                                                               |                                                                                | 9/24/2017                                                                       |
|                                     |                                                           |                                                               |         | r ees As                                                                                                    | Case #:             | PRV2017-000                                                                       | 0                                    |                                                               |                                                                                | 7:15:45AM                                                                       |
| Fee<br>Type                         | Start<br>Date                                             | End<br>Date                                                   | Dept    | Description                                                                                                    | Trans<br>Code       | Revenue<br>Account Number                                                         | Created<br>By                        | Date                                                          | Amount                                                                         | Due                                                                             |
| ZONE<br>MECR<br>ELER<br>PLMR<br>APR | 8/1/2004<br>8/1/2004<br>8/1/2004<br>8/1/2004<br>6/21/2013 | 6/30/2099<br>6/30/2099<br>6/30/2099<br>6/30/2099<br>6/30/2099 |         | Building Code & Zoning<br>Mechanical Plan Review<br>Electrical Plan Review<br>Plumbing Plan Review<br>Fire Architectural Plan R |                     | 2490130300000<br>2490130300000<br>2490130300000<br>2490130300000<br>1000240240000 | M-RA<br>M-RA<br>M-RA<br>M-RA<br>M-RA | 9/22/2017<br>9/22/2017<br>9/22/2017<br>9/22/2017<br>9/22/2017 | 19,713.00<br>2,628.40<br>2,628.40<br>2,628.40<br>1,971.30<br><b>Total Due:</b> | 19,713.00<br>2,628.40<br>2,628.40<br>2,628.40<br>1,971.30<br><b>\$29,569.50</b> |
|                                     |                                                           |                                                               |         |                                                                                                    | -                   | al Case<br>mber                                                                   |                                      |                                                               |                                                                                | Amount<br>Due                                                                   |
| 25   P                              | a g e                                                     | CON                                                           | ITACT U |                                                                                                    |                     | detroitmi.gov                                                                     | ED ASSIST                            | TANCE                                                         |                                                                                | -                                                                               |

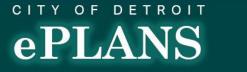

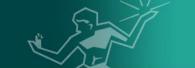

4. Close the invoice window and right click **Here** to continue to PayPal. Enter the **Case Number** and **Total Amount Due** found on the invoice into corresponding PayPal fields.

### **Task Instructions**

Upon acceptance of task, please review the required drawings and provide any applicable comments and status. Please scroll to **File Comments** section below and click to launch the attached invoice under the **Thumbnail** column. Proceed to pay the total amount displayed on the invoice through our PayPal portal to begin the review process.

<u>Note</u>: It is important that you enter case number PRV2017-00000 accurately so that your payment can be applied to the proper account

### Click here to access our PayPal portal and make the payment.

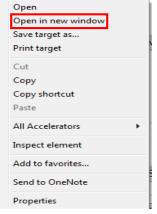

- 5. Once payments have been made, toggle back to Quick Review Response task window and click the Complete on near the bottom of the screen to notify the City of Detroit plan review staff.
- 6. Once staff have successfully verified that payment was made in full, the review process will begin.

<u>Note</u>: Additional invoices may be assigned to the project depending on further review findings. Please follow steps one through six with payment request

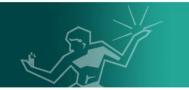

## **Correction Request Management**

**Prescreen Corrections Task** 

**Prescreen Corrections Task** refers to actions required by City of Detroit form intake analysts. Resubmitted documents <u>**Must**</u> be uploaded with the original file name.

 In case any corrections are required on the submitted drawings or documents, an email from DoNotReply@avolvecloud.com will be sent out with a subject line of \*My Project Number\* – ProjectDox Applicant Prescreen Corrections Notification. Click to open the message and click Login to ProjectDox.

### Prescreen Corrections Task Assignment

### Attention :

This is a reminder that your plan review submission for Project: BLD-2942 has been reviewed and corrections have been requested. You may review correction comments and requirements by accessing the ProjectDox site.

When corrected plans and or documents are ready for re-submittal, please Login to ProjectDox and follow the instructions provided for re-submittal. Please be advised when re-submitting plans and or documents:

- · All corrections must be uploaded using the same file names as the original submittal
- · Once corrections have been uploaded for review, no additional submissions will be accepted unless requested
- · Please make corrections within 180 days of this notice to avoid having your Permit Application expire.

| Project:     | BLD-2942                     |
|--------------|------------------------------|
| Description: | 2 Woodward Ave Redevelopment |
| Task:        | Prescreen Corrections        |
| Assigned by: | [StarterLocalizedName]       |
| Project A    | ccess   Login to ProjectDox  |

2. Login to the ePLANS portal, click the Manage My Existing Projects button. Scroll down to the ProjectFlow Task List near the bottom of the page and click Prescreen Corrections Task under the Task column.

> CONTACT US WITH ANY ELECTRONIC PLAN REVIEW RELATED ASSISTANCE Email: <u>eplanssupport@detroitmi.gov</u> Phone: 313-224-1879

27 | Page

|                          |           |           |          |       | LAN             |        |          |          |         | 8        |
|--------------------------|-----------|-----------|----------|-------|-----------------|--------|----------|----------|---------|----------|
| ojectFlow 1<br>) Refresh | Task List | PROJECT   | INSTANCE | GROUP | ASSIGNMENT TYPE | STATUS | PRIORITY | DUE DATE | CREATED | LOCATION |
|                          |           | 2.000.000 |          |       |                 |        |          |          |         |          |

3. Click Ok to self-assign and accept the task from the Do you want to accept this task? pop up window.

| Message from webpage | ×             |
|----------------------|---------------|
| Do you want to acce  | pt this task? |
| ОК                   | Cancel        |

4. Click the Click Here for Prescreen Checklist (#) button to access actions items.

| Click Here for Prescreen C | Checklist (1)                                                                       |  |
|----------------------------|-------------------------------------------------------------------------------------|--|
| pplicant Comments          |                                                                                     |  |
|                            |                                                                                     |  |
|                            |                                                                                     |  |
|                            |                                                                                     |  |
|                            |                                                                                     |  |
| Reviewer Comments          |                                                                                     |  |
|                            |                                                                                     |  |
|                            |                                                                                     |  |
|                            |                                                                                     |  |
|                            |                                                                                     |  |
|                            |                                                                                     |  |
|                            |                                                                                     |  |
| Reviewer Comments Last u   | pdated: 9/23/2017 5:41:10 PM                                                        |  |
|                            | pdated: 9/23/2017 5:41:10 PM<br>ected documents and/or drawings as indicated above. |  |
|                            | •                                                                                   |  |
|                            | cted documents and/or drawings as indicated above.                                  |  |
|                            | cted documents and/or drawings as indicated above.                                  |  |
|                            | cted documents and/or drawings as indicated above.                                  |  |
|                            | cted documents and/or drawings as indicated above.                                  |  |
|                            | cted documents and/or drawings as indicated above.                                  |  |
| I have uploaded the corre  | Return to Jurisdiction Close                                                        |  |
| I have uploaded the corre  | cted documents and/or drawings as indicated above.                                  |  |

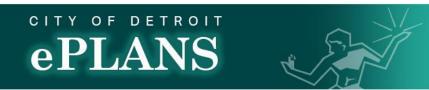

 Review all listed Checklist Action Items. Double click the empty space underneath <u>Applicant Response</u> tab to add any comments then click Done.
 Click Save to add comments or Close to exit out of menu.

| IT TYPE & DEPARTMENT & COMMENT TYPE & CYCLE & COMMENT                                                                                                    | TEXT APPLICANT RESPONSE                                                                           | COORDINATOR COMMENTS                                       | STATUS STATUS UPDATE     | ED BY STATUS DATE UPDATED |
|----------------------------------------------------------------------------------------------------|---------------------------------------------------------------------------------------------------|------------------------------------------------------------|--------------------------|---------------------------|
|                                                                                                    |                                                                                                   |                                                            |                          |                           |
| nercial Info Tech Zoning Requirements 0 Please prov<br>ng Permit blight cleara                                                                                                    |                                                                                                   |                                                            | Not Met Teulaina Richard | lson 9/23/2017 5:38:14 PM |
| ng r vinns                                                                                                    |                                                                                                   |                                                            |                          |                           |
| f1 records                                                                                                    |                                                                                                   | Done Cancel                                                |                          |                           |
| Close View Full Report                                                                                                    |                                                                                                   |                                                            |                          |                           |
| 6. Upload required do                                                                                                    | ocuments and                                                                                      | respond to ea                                              | ch action iter           | n as annlica              |
|                                                                                                    |                                                                                                   | •                                                          |                          |                           |
| then repeat steps                                                                                                    |                                                                                                   |                                                            |                          |                           |
| Comments field, cli                                                                                                    | ck to check <u>Cr</u>                                                                             | eckbox and c                                               | lick <b>Return to</b>    | Jurisdiction              |
| Fask Instructions                                                                                                    |                                                                                                   |                                                            |                          |                           |
| After you have successfully uploaded all required                                                                                                    | plans and documents, plea                                                                         | se click the (Return to Juri                               | sdiction) button.        |                           |
| Click Here for Prescreen Checklist (1)                                                                                                    |                                                                                                   |                                                            |                          |                           |
| Applicant Comments                                                                                                    |                                                                                                   |                                                            |                          |                           |
| Add any further final comments as necessary.                                                                                                    |                                                                                                   |                                                            |                          |                           |
| Reviewer Comments                                                                                                    |                                                                                                   |                                                            |                          |                           |
|                                                                                                    |                                                                                                   |                                                            |                          |                           |
| Reviewer Comments Last undated: 9/23/2017 5:4                                                                                                    | 1·10 PM                                                                                           |                                                            |                          |                           |
|                                                                                                    |                                                                                                   | ove                                                        |                          |                           |
| I have uploaded the corrected documents and/c                                                                                                    |                                                                                                   | ove.                                                       |                          | L                         |
| I have uploaded the corrected documents and/c                                                                                                    |                                                                                                   | ove.<br>Invite to Gr                                       | oup                      |                           |
| Additional Team Members                                                                                                    | or drawings as indicated ab                                                                       |                                                            | oup                      |                           |
| Additional Team Members First Name Last Name                                                                                                    | or drawings as indicated ab                                                                       | Invite to Gr                                               |                          |                           |
| I have uploaded the corrected documents and/o         Additional Team Members         First Name         Last Name                                                                                | or drawings as indicated ab                                                                       | Invite to Gr                                               |                          |                           |
| I have uploaded the corrected documents and/o Additional Team Members First Name Last Name Remove Team Members                                                                                    | or drawings as indicated ab<br>Email                                                              | Invite to Gr                                               |                          |                           |
| I have uploaded the corrected documents and/or      Additional Team Members     First Name     Last Name     Remove Team Members     Remove from Group Consultant                                 | or drawings as indicated ab<br>Email                                                              | Invite to Gr                                               |                          |                           |
| I have uploaded the corrected documents and/or<br>Additional Team Members<br>First Name Last Name<br>Consultant<br>Consultant                                                                     | or drawings as indicated ab<br>Email                                                              | Invite to Gr                                               |                          |                           |
| Additional Team Members First Name Last Name Remove Team Members Remove from Group Consultant Retur                                                                                               | or drawings as indicated ab<br>Email<br>User<br>V V<br>m to Jurisdiction Close                    | Invite to Gr<br>Consultant<br>Remove User                  | Invite User              | ease review               |
| I have uploaded the corrected documents and/or<br>Additional Team Members<br>First Name Last Name<br>Remove Team Members<br>Remove from Group<br>Consultant<br>Return<br>Dte: Team members can be | or drawings as indicated ab<br>Email<br>User<br>V V<br>m to Jurisdiction Close                    | Invite to Gr<br>Consultant<br>Remove User                  | Invite User              | ease review               |
| I have uploaded the corrected documents and/or<br>Additional Team Members<br>First Name Last Name<br>Remove Team Members<br>Remove from Group<br>Consultant<br>Return<br>Dte: Team members can be | or drawings as indicated ab<br>Email<br>User<br>V V<br>m to Jurisdiction Close                    | Invite to Gr<br>Consultant<br>Remove User                  | Invite User              | ease review               |
| I have uploaded the corrected documents and/or<br>Additional Team Members<br>First Name Last Name<br>Remove Team Members<br>Remove from Group<br>Consultant<br>Return<br>Dte: Team members can be | or drawings as indicated ab<br>Email<br>User<br>V V<br>m to Jurisdiction Close                    | Invite to Gr<br>Consultant<br>Remove User                  | Invite User              | ease review               |
| I have uploaded the corrected documents and/or<br>Additional Team Members<br>First Name Last Name<br>Remove Team Members<br>Remove from Group<br>Consultant<br>Return<br>Dte: Team members can be | or drawings as indicated ab<br>Email<br>User<br>V V<br>m to Jurisdiction Close                    | Invite to Gr<br>Consultant<br>Remove User                  | Invite User              | ease review               |
| Additional Team Members<br>First Name Last Name Remove Team Members Remove from Group Consultant Return Date: Team members can be ages 19 and 20.                                                 | or drawings as indicated ab<br>Email<br>User<br>V V<br>m to Jurisdiction Close                    | Invite to Gr<br>Consultant<br>Remove User                  | y Invite User            | ease review               |
| Remove Team Members<br>Remove from Group<br>Consultant<br>Return<br>Date: Team members can be<br>ages 19 and 20.                                                                                  | er drawings as indicated ab<br>Email<br>User<br>The Jurisdiction Close<br>Close<br>Close<br>Close | Invite to Gr<br>Consultant<br>Remove User<br>emoved during | y Invite User            | ease review               |

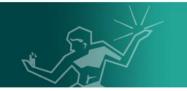

## Applicant Resubmit Task

Applicant Resubmit Task refers to actions required by City of Detroit review staff.

 In case any corrections are required on the submitted drawings, an email from DoNotReply@avolvecloud.com will be sent out with a subject line of Applicant Resubmit Reminder. Click to open the message and click Login to ProjectDox.

### Applicant Resubmit Task Assignment Reminder

### Attention :

This is a reminder that your plan review submission for Project: BLD-2942 has been reviewed and corrections have been requested. You may review correction comments and requirements by accessing the ProjectDox site.

When corrected plans and or documents are ready for re-submittal, please Login to ProjectDox and follow the instructions provided for re-submittal. Please be advised when re-submitting plans and or documents:

- · All corrections must be uploaded using the same file names as the original submittal
- · Once corrections have been uploaded for review, no additional submissions will be accepted unless requested
- · Please make corrections within 180 days of this notice to avoid having your Permit Application expire.

| Project:     | BLD-2942                     |
|--------------|------------------------------|
| Description: | 2 Woodward Ave Redevelopment |
| Task:        | Applicant Resubmit           |
| Assigned by: | [StarterLocalizedName]       |
| Project A    | ccess   Login to ProjectDox  |

2. Login to the ePLANS portal, click the Manage My Existing Projects button. Scroll down to the ProjectFlow Task List near the bottom of the page and click Applicant Resubmit Task under the Task column.

ProjectFlow Task List

| TASK                              | PROJECT         | INSTANCE                                                             | GROUP     | ASSIGNMENT TYPE | STATUS  | PRIORITY | DUE DATE                | CREATED                 | LOCATION |
|-----------------------------------|-----------------|----------------------------------------------------------------------|-----------|-----------------|---------|----------|-------------------------|-------------------------|----------|
| <u>Applicant Resubmit</u><br>Task | <u>BLD-2942</u> | BLD-2942 - Detroit<br>Building Template -<br>9/28/2017 9:06:51<br>AM | Applicant | FirstInGroup    | Pending | 🔥 Medium | 10/6/2017 1:07:51<br>AM | 9/29/2017 1:07:51<br>AM |          |
|                                   |                 |                                                                      |           |                 |         |          |                         |                         |          |
|                                   |                 |                                                                      |           |                 |         |          |                         |                         |          |
|                                   | CONTA           | CT US WITH A                                                         |           | ONIC PLAN F     |         |          | ANCE                    |                         |          |

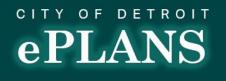

7. Click **Ok** to self-assign and accept the task from the **Do you want to accept this task?** pop up window.

| Message from webpage             |
|----------------------------------|
| Do you want to accept this task? |
| OK Cancel                        |

### 8. Click Edit/View Checklist Items (#)

### **Task Instructions**

After you have successfully uploaded all required plans and documents, please click the (Resubmit Complete) button.

View Changemark Items (2) View/Edit Checklist Items (4)

 Review all listed Checklist Action Items. Double click the empty space underneath <u>Applicant Response</u> tab to add any comments then click Done.
 Click Save to add comments or Close to exit out of menu.

|                            |            |                            |             |                                                                                                    | -                     |                         |         |                   |                    |
|----------------------------|------------|----------------------------|-------------|----------------------------------------------------------------------------------------------------|-----------------------|-------------------------|---------|-------------------|--------------------|
| PERMIT TYPE                | DEPARTMENT | COMMENT TYPE               | CYCLE CYCLE | COMMENT TEXT                                                                                                    | APPLICANT<br>RESPONSE | COORDINATOR<br>COMMENTS | STATUS  | STATUS UPDATED BY | STATUS DATE UPD    |
| Commercial Building Permit | Mechanical | Ventilation<br>Requirement | 1           | Provide residential kitchen exhaust<br>and make up air at a rate of 100 cfm<br>intermitent or 25cfm continious.<br>MRC2015 Sect.1507.4                                                                                                    |                       |                         | Not Met | Alan Meier        | 9/29/2017 12:55:00 |
| Commercial Building Permit | Mechanical | Ventilation<br>Requirement | 1           | Provide required minimum tempered<br>outdoor air to occupancy. MMC2012<br>Sect.403.2                                                                                                    |                       |                         | Not Met | Alan Meier        | 9/29/2017 12:55:08 |
| Commercial Building Permit | Mechanical | Ventilation<br>Requirement | 1           | Provide a blower door test showing a<br>minimum of 5 air changes per hour<br>for residential occupancies, or<br>continious mechanical ventilation &<br>exhaust with a minimum of 5 air<br>changes per hour fresh air.<br>MMC2012-Sect. 401.2 |                       |                         | Not Met | Alan Meier        | 9/29/2017 12:55:01 |
| Commercial Building Permit | Mechanical | Ventilation<br>Requirement | 1           | Provide each nail table with makeup<br>air and a source capture with exhaust<br>rate of not less than 50 cfm per table.<br>MMC2012 Sect.403.3 Speciality<br>Shop/Nail Salon.                                                                 |                       |                         | Not Met | Alan Meier        | 9/29/2017 12:55:00 |
| 1 - 4 of 4 records         |            |                            |             |                                                                                                    |                       | 🗸 Done                  | Cancel  |                   | ← ← prev 1 next →  |
| Save Close View Full Rep   | port       |                            |             |                                                                                                    |                       |                         |         |                   |                    |
|                            |            |                            |             |                                                                                                    |                       |                         |         |                   |                    |
|                            |            |                            |             |                                                                                                    |                       |                         |         |                   |                    |
|                            | C          | ONTACT US                  |             | Y ELECTRONIC PLAN                                                                                                    |                       |                         | SSISTAN | CE                |                    |
|                            |            |                            | Em          | ail: <u>eplanssupport@</u><br>Phone: 313-224                                                                                                    |                       | ni.gov                  |         |                   |                    |
|                            |            |                            |             | 11016.010-224                                                                                                    | 1019                  |                         |         |                   |                    |

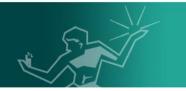

### 10. Click View Changemark Items (#)

**Task Instructions** 

After you have successfully uploaded all required plans and documents, please click the (Resubmit Complete) button.

View Changemark Items (2) View/Edit Checklist Items (4)

## 11. Click the value under the <u>Markup Name</u> tab to launch an image with its associated changemarks.

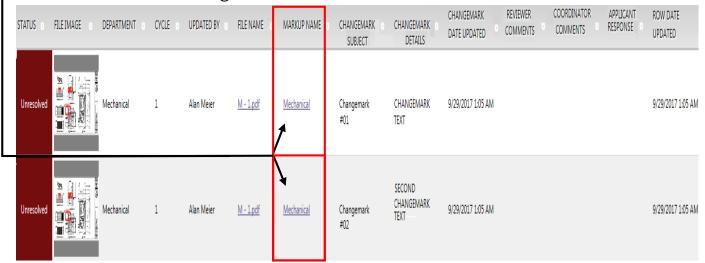

12. Click symbol anywhere on the image to review **Changemarks**.

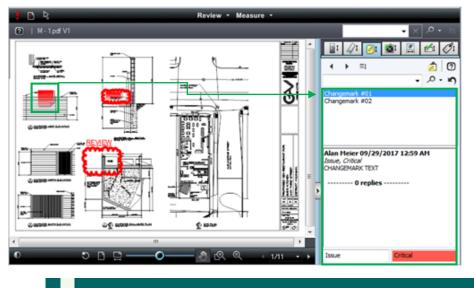

13. Toggle back to the **Workflow Review Changemark** Viewer window. Double click the empty space underneath <u>Applicant Response</u> tab to add any comments then click **Done**. Click **Save** to add comments or **Close** to exit out of menu.

| STATUS 💿   | FILE IMAGE | DEPARTMENT | CYCLE    | UPDATED BY | FILE NAME        | MARKUP NAME       | CHANGEMARK &<br>SUBJECT | CHANGEMARK<br>DETAILS        | CHANGEMARK<br>DATE UPDATED | REVIEWER<br>COMMENTS | COORDINATOR<br>COMMENTS | APPLICANT<br>RESPONSE | ROW DATE<br>UPDATED |
|------------|------------|------------|----------|------------|------------------|-------------------|-------------------------|------------------------------|----------------------------|----------------------|-------------------------|-----------------------|---------------------|
| Unresolved |            | Mechanical | 1        | Alan Meier | <u>M - 1.pdf</u> | <u>Mechanical</u> | Changemark<br>#01       | CHANGEMARK<br>TEXT           | 9/29/2017 1:05 AM          |                      |                         |                       | 9/29/2017 1:05 AM   |
| Unresolved |            | Mechanical | 1        | Alan Meier | <u>M - 1.pdf</u> | <u>Mechanical</u> | Changemark<br>#02       | SECOND<br>CHANGEMARK<br>TEXT | 9/29/2017 1:05 AM          | V Don                | e Cancel                |                       | 9/29/2017 1:05 AM   |
| Save       | Clos       | e Viev     | v Full F | Report     |                  |                   |                         |                              |                            |                      |                         |                       | •                   |

- 14. Any corrected files <u>Must</u> be uploaded using the original file name.
- 15. Click to check all three checkboxes and click **Resubmit Complete**.

Task Instructions After you have successfully uploaded all required plans and documents, please click the (Resubmit Complete) button.

| /iew Chang                    | emark Items (2)                       | View/Edit Checkli                         |                                |                                            |                                        |                                           |               |
|-------------------------------|---------------------------------------|-------------------------------------------|--------------------------------|--------------------------------------------|----------------------------------------|-------------------------------------------|---------------|
|                               |                                       | View/Edit Checki                          | ist Items (4)                  |                                            |                                        |                                           |               |
| epartment                     | Reviewed B                            | y Status                                  |                                | Reviewer Com                               | ments                                  | Applicant Com                             | nents         |
| Mechanical                    | Alan Meier<br>meiera@detroitm         | i.gov Corrections<br>Required             |                                | review mentioned<br>angemark. Resubm<br>I. |                                        |                                           |               |
| ask Instru                    |                                       |                                           |                                |                                            |                                        |                                           |               |
| I have rev<br>Checklist Iter  | newed and addres<br>ms" button above. | ssed, including resp                      | onses where                    | e appropriate, all C                       | Checklist Items ac                     | cessed by clicking                        | on the        |
| l have revi<br>Changemark     | ewed and address<br>Items" button abo | sed, including respo                      | nses where a                   | appropriate, all Cha                       | angemark Items a                       | ccessed by clicking                       | on the        |
| oject using<br>risdiction for | the SAME file na<br>r further review. | drawings and/or do<br>mes as the original | cuments req<br>l files. I am r | uired as a result of<br>eady to complete i | the review into th<br>my assigned task | e appropriate folder<br>and resubmit back | in the to the |
| first Na                      | Feam Members                          | Last Name                                 |                                | Email                                      | Invite to G                            | 20112                                     |               |
| FIISCING                      |                                       | Last Mame                                 | 1                              | Eman                                       | Consultant                             | V Invite User                             |               |
|                               |                                       |                                           |                                |                                            | Consultant                             | ✓ Invite User                             |               |
| emove Te                      | am Members                            |                                           |                                |                                            |                                        |                                           |               |
| Remove                        | e from Group                          |                                           | ι                              | Jser                                       |                                        |                                           |               |
| Consultant                    | ~                                     | (consultant@exam                          | nple.com)                      |                                            | ~                                      | Remove User                               |               |
|                               |                                       | Re                                        | submit Comp                    | lete Close                                 |                                        |                                           |               |
|                               | eam memb<br>9 and 20.                 | pers can be                               | added                          | and remov                                  | ed during t                            | this task. Pl                             | eas           |
|                               | 9 and 20.                             |                                           | ANY ELECT                      | RONIC PLAN REV                             | /IEW RELATED A                         |                                           | eas           |
|                               | 9 and 20.                             | pers can be                               | ANY ELECT<br>Email: epia       |                                            | 'IEW RELATED A<br>roitmi.gov           |                                           | eas           |

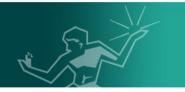

## **Approval Process**

Once plans have been reviewed and approved by all departments, there may be additional fees due before project can be approved. Please refer to pages 35 through 37 for payment process.

1. A message from **DoNotReply@avolvecloud.com** with a subject line starting with **ProjectDox Approved Plans** will be sent to the email used to register apply for review. Login to mentioned email and click to open the message.

### Approved Plans Ready for Download Notification

### Attention :

Congratulations, your approved plans are ready for download for Project BLD17-270.

In order to download your approved plans Login to ProjectDox and download your plans from the Approved folder.

| Project:                             | BLD17-270                 |  |
|--------------------------------------|---------------------------|--|
| Task:                                | Notify Applicant Download |  |
| Assigned by:                         | Nikki Thorne              |  |
| Project Access   Login to ProjectDox |                           |  |

2. Login to the ePLANS portal, click the Manage My Existing Projects button. Click the value under the **Project** field to access the corresponding project.

|                            |                 |                              |                  |                                        | Generation Back Forward Back Projects | Profile 2 4 October Logo |
|----------------------------|-----------------|------------------------------|------------------|----------------------------------------|---------------------------------------|--------------------------|
| Active Projects List       |                 |                              |                  |                                        |                                       | Site-Wide Tasks          |
| 1 recently entered project | s) out of 1 for | andcc.edu)                   | Recent Projects  | All Projects                           | Press Enter To Se                     | earch:                   |
| Project                    | Options         | Description                  | Owner            | Status                                 | Create date                           |                          |
| BLD-2942                   | 1 🖉 🖂           | 2 Woodward Ave Redevelopment | <u>DoNotRepl</u> | <u>y Detroit</u> Applicant Corrections | 9/28/2017 9:06:51 AM                  |                          |
|                            |                 |                              |                  |                                        |                                       |                          |
|                            |                 |                              |                  |                                        |                                       |                          |
|                            |                 |                              |                  |                                        |                                       |                          |
|                            |                 | ONTACT US WITH ANY           |                  | C PLAN REVIEW RELAT                    | ED ASSISTANCE                         |                          |
|                            | C               |                              |                  | pport@detroitmi.gov                    |                                       |                          |

## eplans

### 3. Click Approved

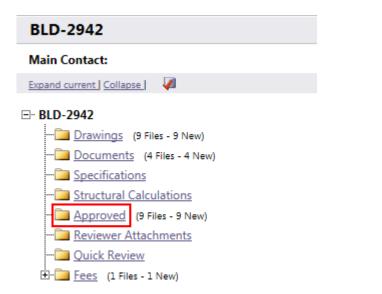

4. Click the checkbox to select all items in the folder then click the in button to download all approved files. Each file will be stamped with a case number and date of approval.

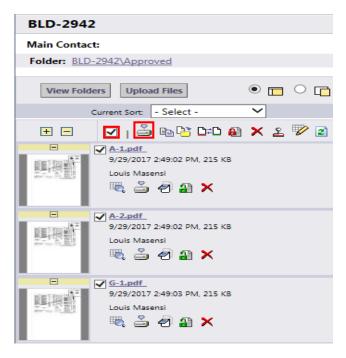

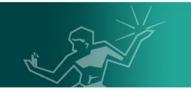

## **Applicant Upload Best Practices**

## File Naming Guidelines

Drawings uploaded into the City of Detroit ePLANS portal should follow our established guidelines. The first drawing per discipline should begin with the discipline's first letter, followed by a dash symbol and lastly the numbers one or 100. Any further drawings uploaded per discipline should then increment positively by one. Please view the table below for more details.

| DRAWING TYPE  | PLAN TYPE                  | CPU FILE NAME |
|---------------|----------------------------|---------------|
| COVER SHEET   | Cover                      | Cover         |
| GENERAL SHEET | Information                | G-1 or G-100  |
| CIVIL SHEET   | Site Layout                | C-1 or C-100  |
| LANDSCAPE     | Landscape                  | L-1 or L-100  |
| ARCHITECTURAL | Architectural/<br>Building | A-1 or A-100  |
| STRUCTURAL    | Structural                 | S-1 or S-100  |
| MECHANICAL    | MECH/A-C                   | M-1 or M-100  |
| PLUMBING      | Plumbing/Gas               | P-1 or P-100  |
| FIRE          | Fire/Sprinkler             | F-1 or F-100  |
| HARDSCAPE     | Hardscape                  | H-1 or H-100  |

<u>Note</u>: Corrected files <u>MUST</u> be resubmitted using the same file name as the original file.

Go to page <u>16</u> to return to the **Applicant Upload Task** section.

CONTACT US WITH ANY ELECTRONIC PLAN REVIEW RELATED ASSISTANCE Email: <u>eplanssupport@detroitmi.gov</u> Phone: 313-224-1879

36 | Page

## eplans

## Supported File Types

Here is a list of all currently supported file types.

| NEUTRAL FORMATS                                                | EXTENSION              |
|----------------------------------------------------------------|------------------------|
| Portable Document Format                                       | PDF                    |
| Content Sealed Format                                          | CSF                    |
| Tagged Image Format                                            | TIFF/TIF               |
|                                                                |                        |
| CAD FORMATS                                                    | EXTENSION              |
| 906/907 Plot File                                              | 906/907                |
| AutoCAD Drawing (2D) (through 2015)                            | DWG                    |
| AutoCAD DXF (through version 2014)                             | DXF                    |
| AutoCAD Web Format (through 2015)                              | PRT                    |
| CADKEY                                                         | CGM                    |
| Computer Graphics Metafile                                     | G3,G4, CG4             |
| GTX Group III, IV                                              | RNL                    |
| HP CAD ME10 (through version 13)                               | CMI, MI                |
| HPGL Plot File                                                 | 000, HGL, PLT,<br>HGPL |
| IGES (2D) (version 5.2)                                        | IGC, IGES              |
| Inventor (2D) (versions 5.3 - 2015) *                          | IDW                    |
| MicroStation Drawing (through Version 8.11, including XM, V8i) | DGN                    |
| MicroStation Group IV                                          | CIT, TG4               |
| MicroStation Runlength                                         | RLE                    |

| DOCUMENT / IMAGE FORMATS        | EXTENSION |
|---------------------------------|-----------|
| Adobe Photoshop Document        | PSD       |
| ANSI Text File                  | ANS       |
| Apple iWorks                    | NUMBERS   |
| Apple Keynote                   | KEY       |
| Apple Pages                     | PAGES     |
| AutoShade Rendering File Format | RND       |
| Bentley Reference               | REF       |
| Bentley TG4                     | TG4       |
| Bitmap Graphic file             | XBM       |
| Comma Separated Values          | CVS       |
| Corel Draw                      | CDR       |
| Corel Presentations             | SHW       |

| DOCUMENT / IMAGE FORMATS                  | EXTENSION                                               |
|-------------------------------------------|---------------------------------------------------------|
| Corel WordPerfect                         | WP5, WP6, WPD,<br>WPF                                   |
| DataBase Formats                          | DBF                                                     |
| Extensible Markup Language                | XML                                                     |
| Fax file                                  | FAX, GP4                                                |
| FAX CITT Group 3                          | FAX                                                     |
| Hangul Word Processor                     | HWP                                                     |
| Hyper                                     | HTML, HTM                                               |
| ICA Citrix                                | ICA                                                     |
| IGC Content Secure Format                 | CSF                                                     |
| IGC Group Format                          | GRP                                                     |
| IGC Markup                                | MRK                                                     |
| IronCAD drawing – embedded PDF            | ICD                                                     |
| Kodak Photo CD File                       | PCD                                                     |
| Letter                                    | LTR<br>PIC, PRZ, WK1, WK                                |
| LOTUS                                     | 3, WK                                                   |
| Macintosh Picture Image file              | PICT, PCT                                               |
| Macintosh Picture Image file              | XGL                                                     |
| Micro Illustrator Uncompressed<br>Graphic | MIL                                                     |
| Micrografx                                | DRW                                                     |
| Microsoft Access (2007, ACCDE,            | ACCD, ACCDE,                                            |
| database wizard)                          | ACCDA                                                   |
| Microsoft Email                           | MSG, EML                                                |
| Microsoft Excel                           | XLS, XLT, XLSX,<br>XLSM, XLSB, XLTX,<br>XLTM            |
| Microsoft Office Open XML                 | WMF, WMP                                                |
| Microsoft PowerPoint                      | PPS, PPT, PPTX,<br>PPTM, PPSX, PPSM,<br>POTX, POTM, PP7 |
| Microsoft Publisher                       | PUB                                                     |
| Microsoft Visio                           | VSD, VST, VDX,<br>VSX, VTX, TGA                         |
| Microsoft Word HTML Document              | DOCHTML                                                 |
| Microsoft Word                            | DOC, DOCX, DOCM,<br>DOTX, DOTM,<br>DOT                  |
| Microsoft Works                           | WDB, WPS, WDB                                           |
| Microsoft Write                           | WRI                                                     |
| QuattroPro                                | WB1, WB2, WQ1                                           |
| Rich Text Format                          | RTF                                                     |
| Targa Image file                          | TGA                                                     |
| Text file                                 | TXT                                                     |
| Unix Manual File                          | MANU                                                    |
| Volkswriter 3 & 4                         | VW                                                      |
| Windows Metafile                          | WMF, WMP                                                |
| Windows Write                             | WRI                                                     |
| WordStar                                  | WS                                                      |

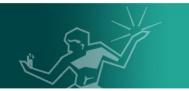

## **Applicant Assistance**

For more information related to the City of Detroit ePLANS system, contact <u>eplanssupport@detroitmi.gov</u> or call 313-224-1879.

Visit the websites below for up-to-date information related to City of Detroit ePLANS or other plan review procedures:

Official City of Detroit ePLANS page: <u>http://www.detroitmi.gov/bseed/eplans</u>

DAH Blight Clearance: <u>http://detroitmi.gov/How-Do-I/Pay/Blight-Ticket-FAQ</u>

Zoning Information: <u>http://www.detroitmi.gov/How-Do-I/Apply-for-</u> <u>Permits/Zoning-Permit-Information</u>

Building Permit Information: <u>http://www.detroitmi.gov/How-Do-I/Apply-for-</u> Permits/Building-Permit-Information

THANK YOU FOR YOUR PARTICIPATION IN ELECTRONIC PLAN REVIEW!